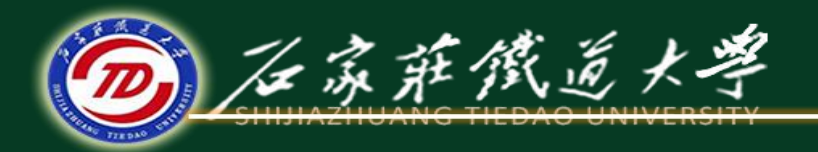

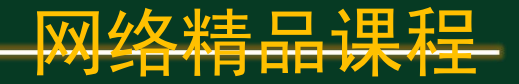

#### VB程序设计

# 面向对象程序设计入门 第二章 VB程序设计入门

主讲 : 胡畅霞

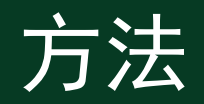

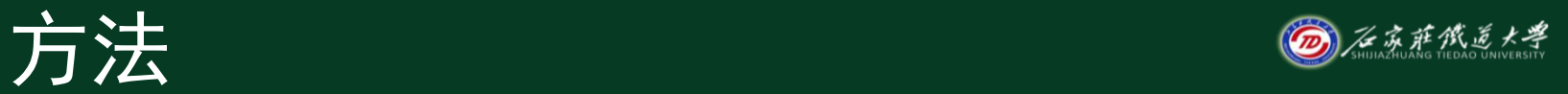

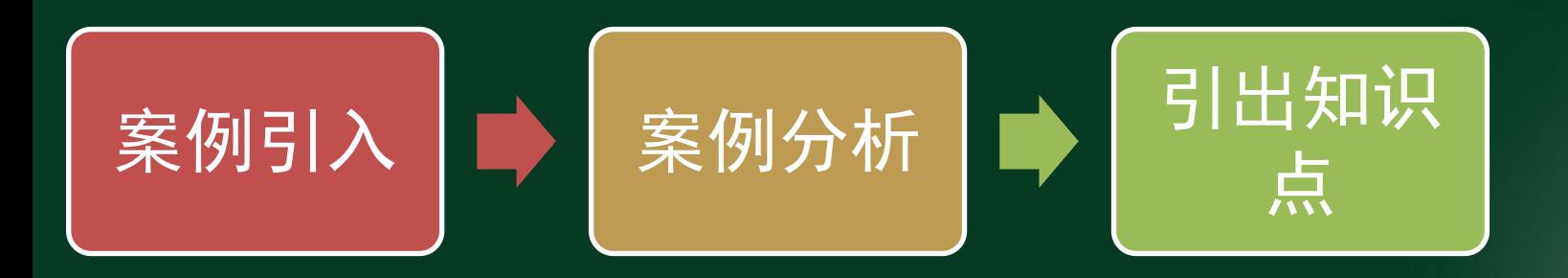

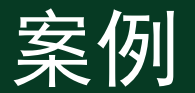

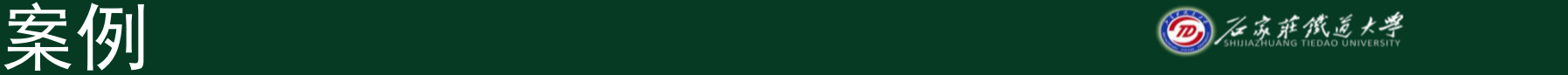

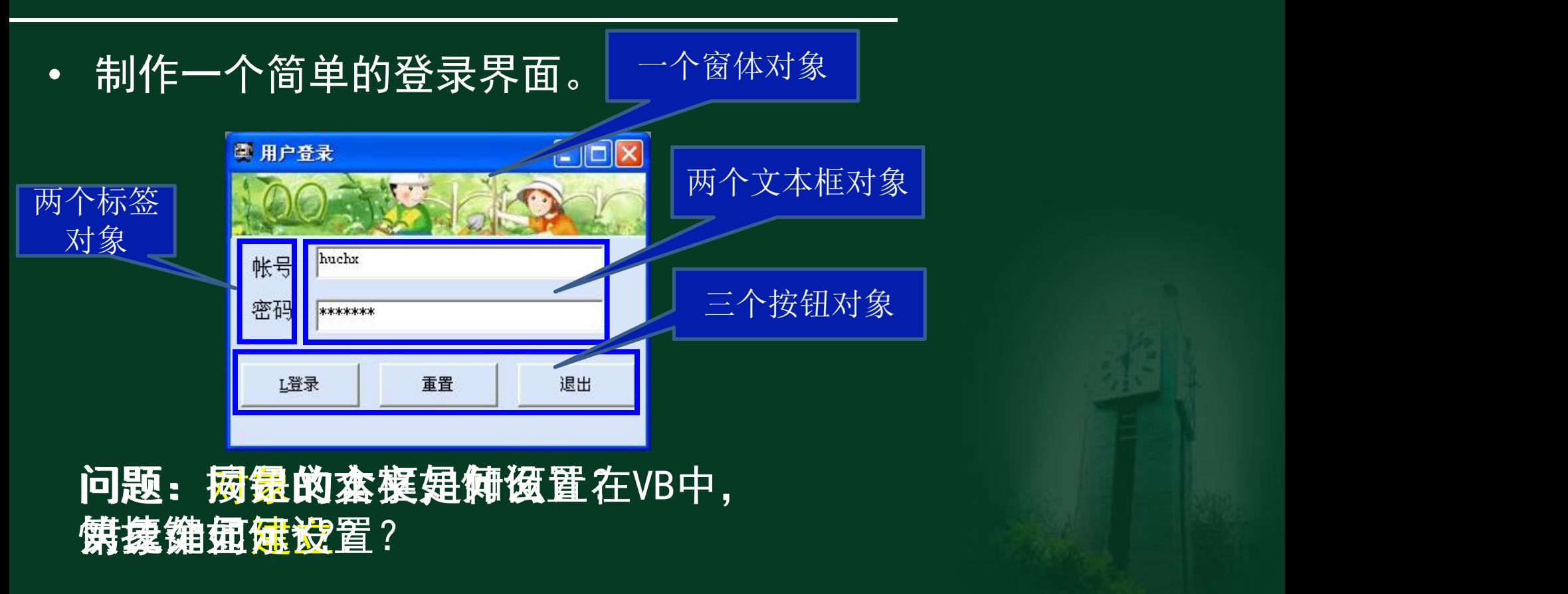

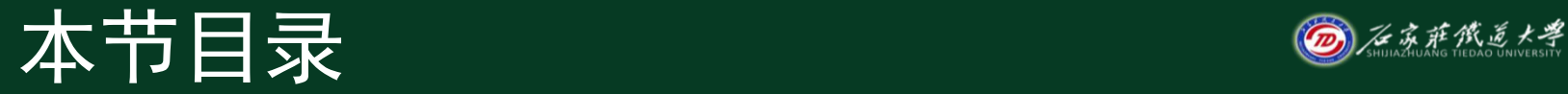

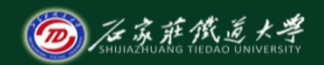

- 一、面向对象的基本概念
- 二、对象的建立和编辑

## 1、对象和类

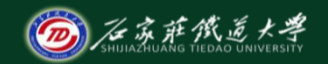

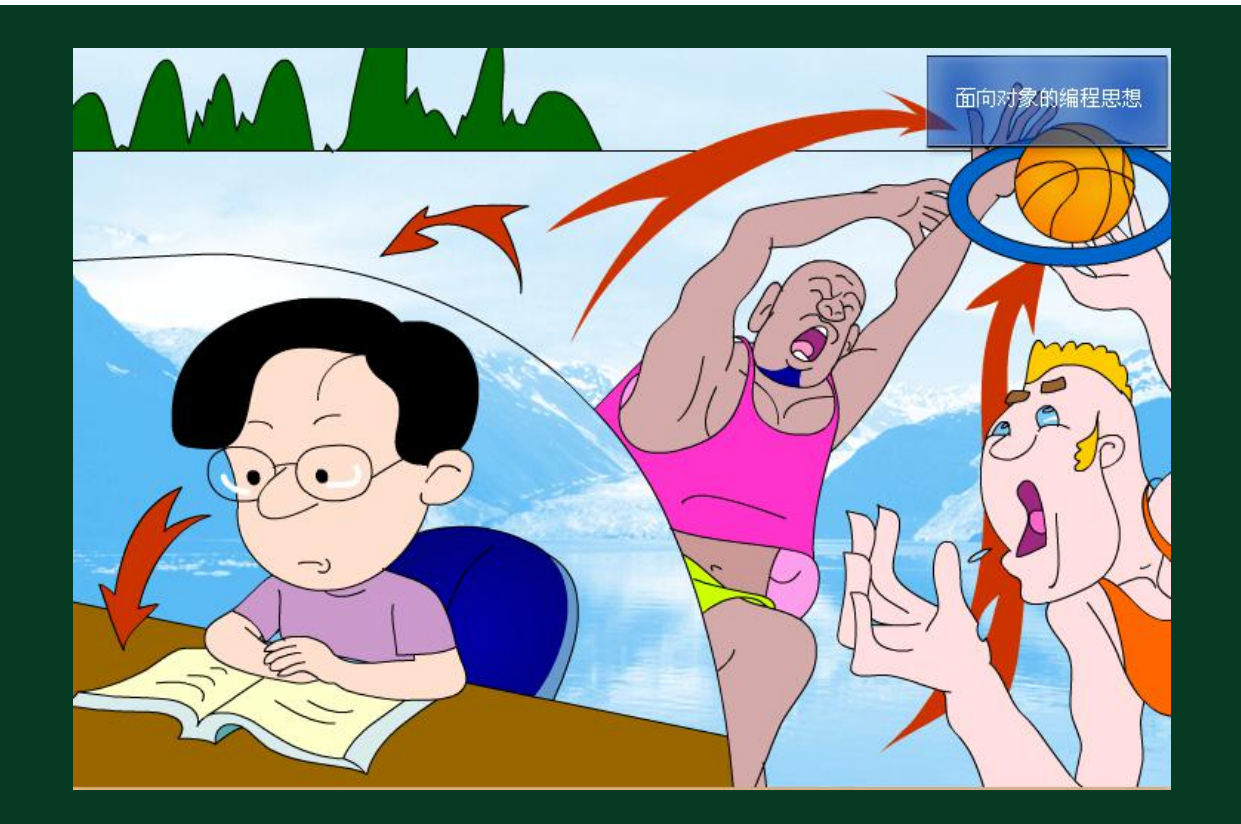

1、对象和类型的原则。 的复数人名

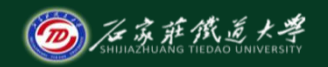

- 对象是具有某些特定性质和行为的实体;
- 类是对象共同的性质和行为的描述,是一 种模板;
- 对象则是类的实例。 学生类的 学生类 一个对象 球类的一 OPP 个对象 学生类的 一个对象 学生类的 一个对象

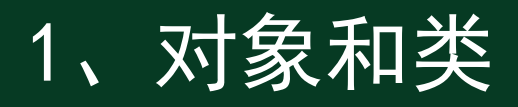

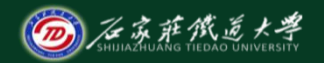

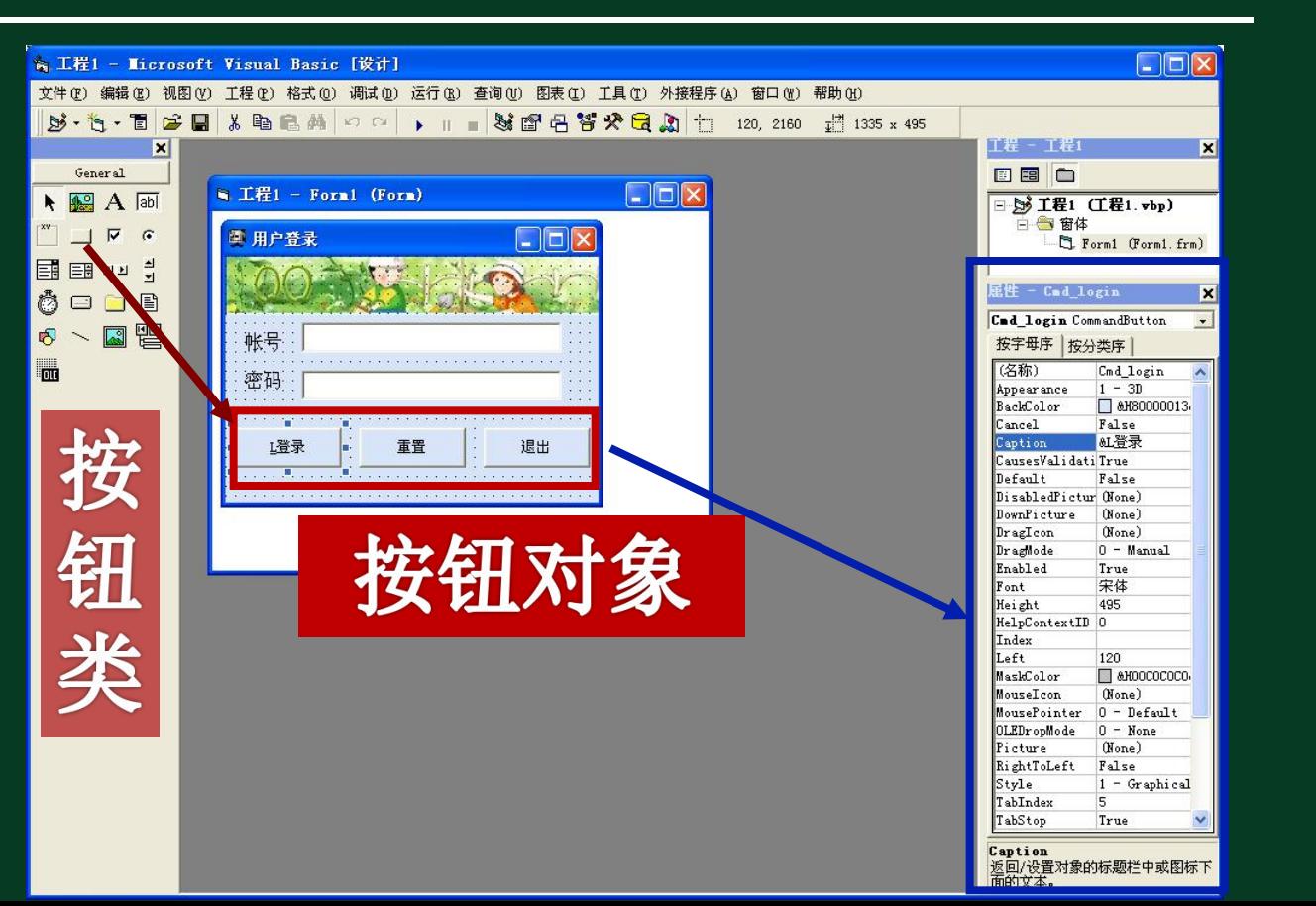

2、属性 2、第

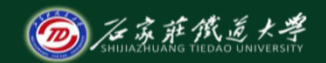

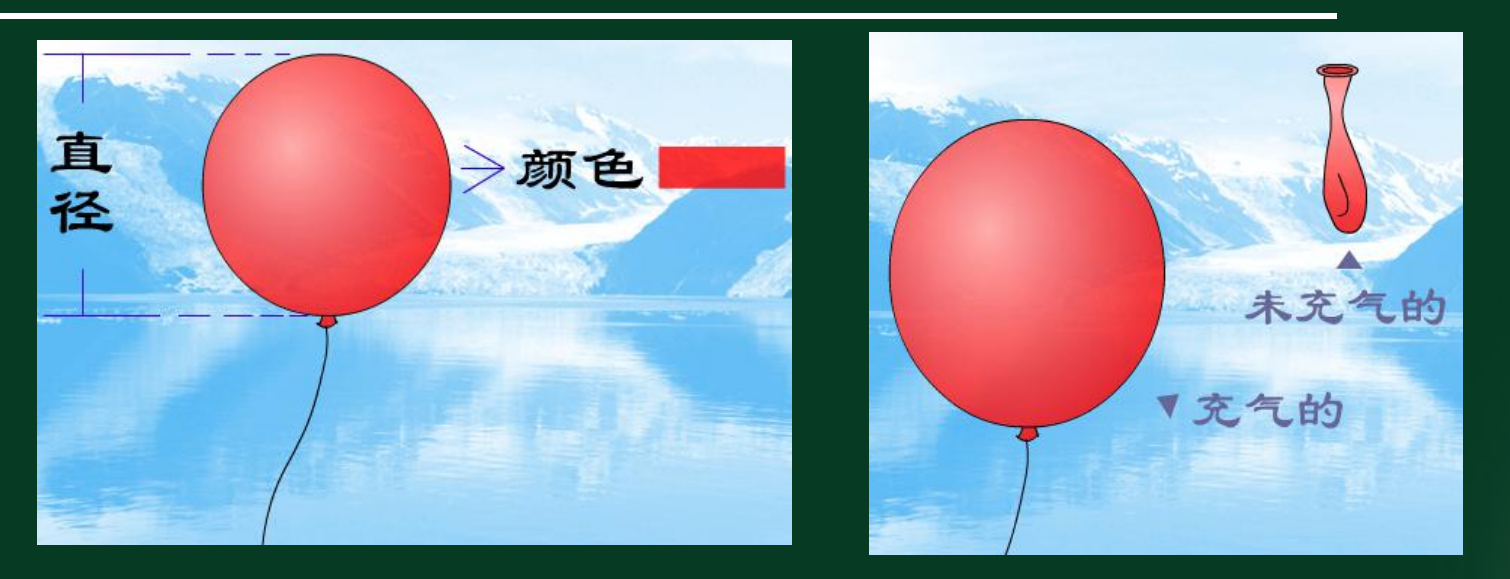

#### 对象某一方面的性质称为对象的属性。

2、属性

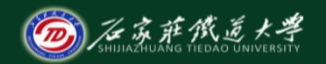

- 属性决定了对象的外观和操作。
- 属性设置方法:
	- 通过属性窗口设置(设计阶段)
	- 或:在程序代码中设置(运行阶段)
- 有些属性,比如"名称"属性,只能 在设计阶段设置,称为只读属性。

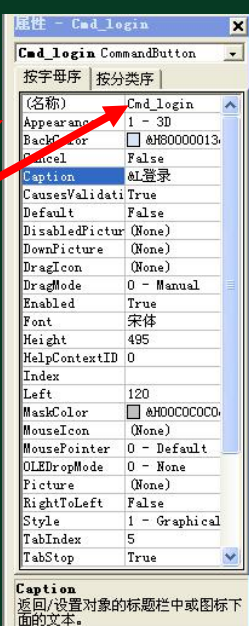

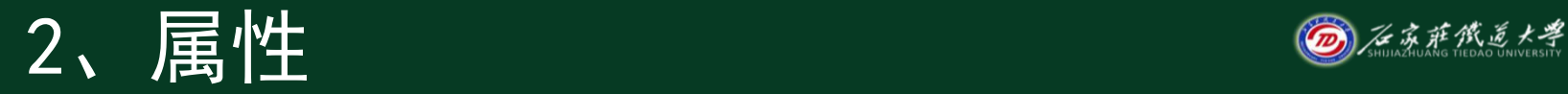

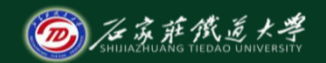

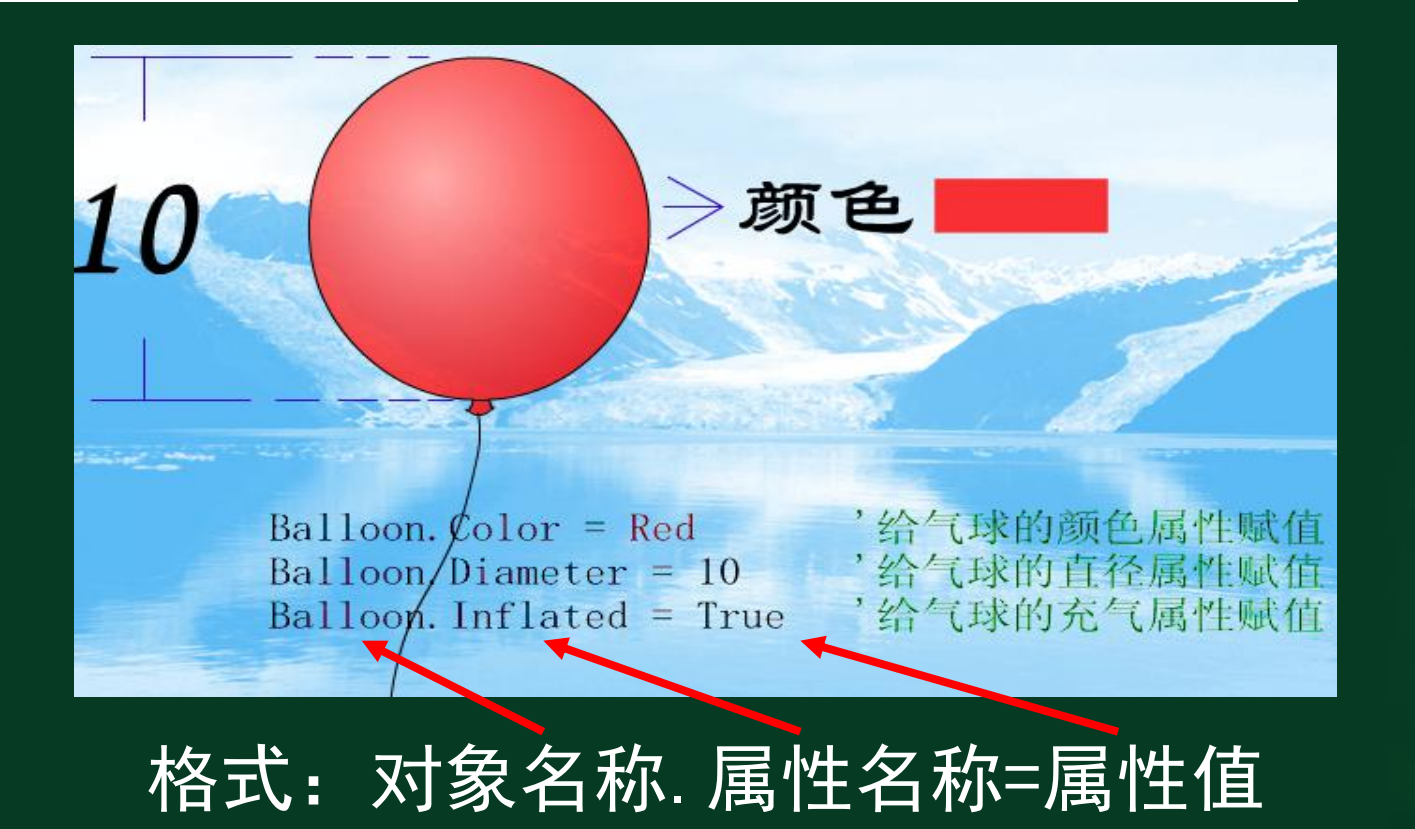

#### 3、方法

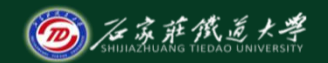

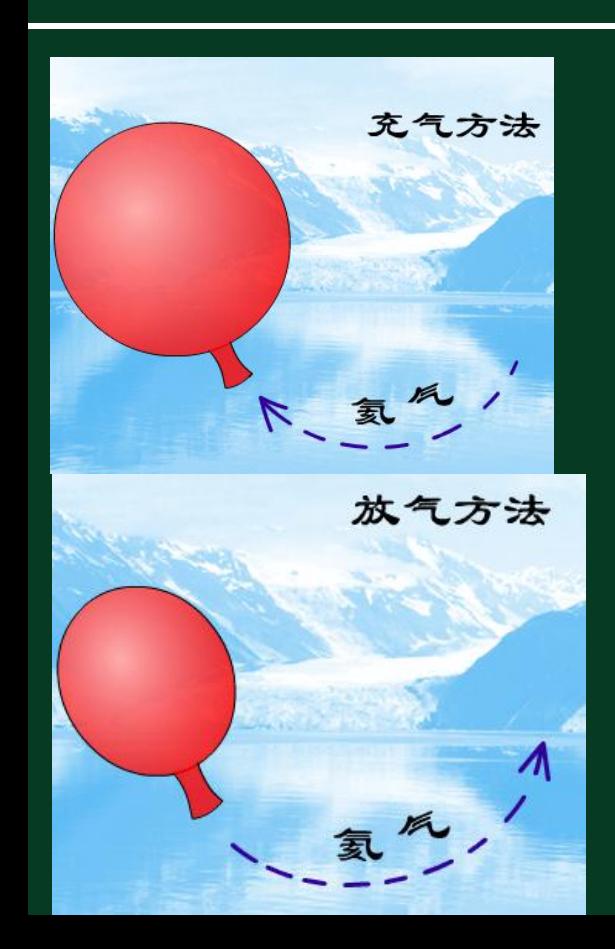

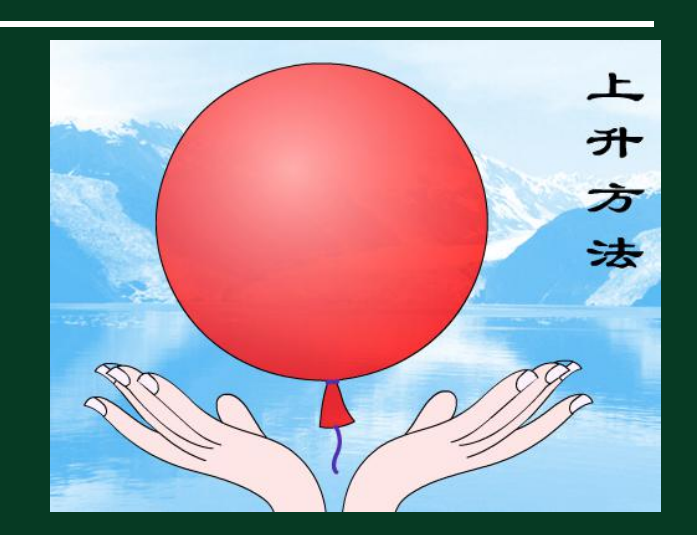

#### 3、方法 2019年第一次

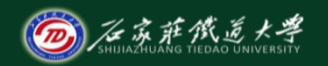

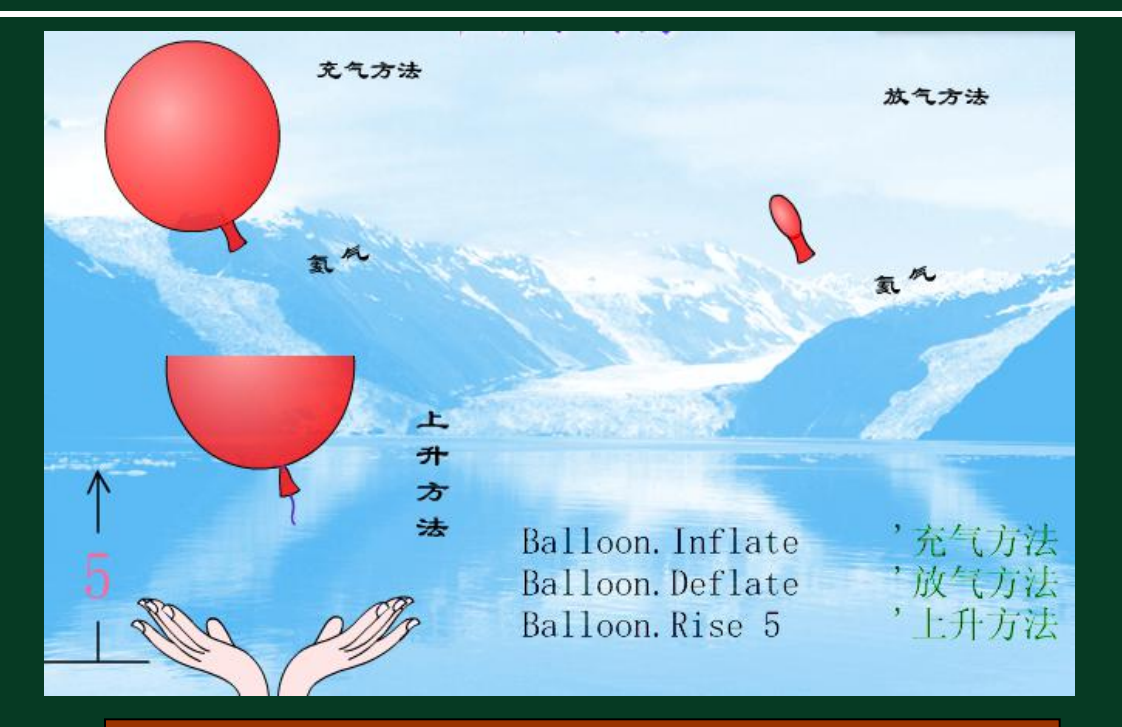

#### 对象名称.方法名称 [方法参数]

 $4.$   $\equiv$  14  $\equiv$  14  $\equiv$  14  $\equiv$  14  $\equiv$  15  $\equiv$  15

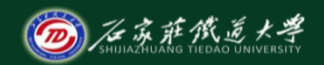

- 事件是指VB预先定义的、能被对象识别的动作, 如单击、双击、获得焦点、失去焦点等。
- 当程序执行时,某个事件被触发,应用程序对这 个事件做出反应,实际上就是执行一段程序代码 ,这段程序代码就是一个事件过程。

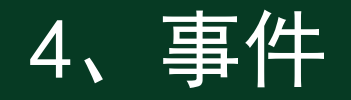

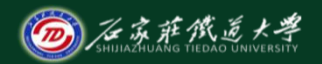

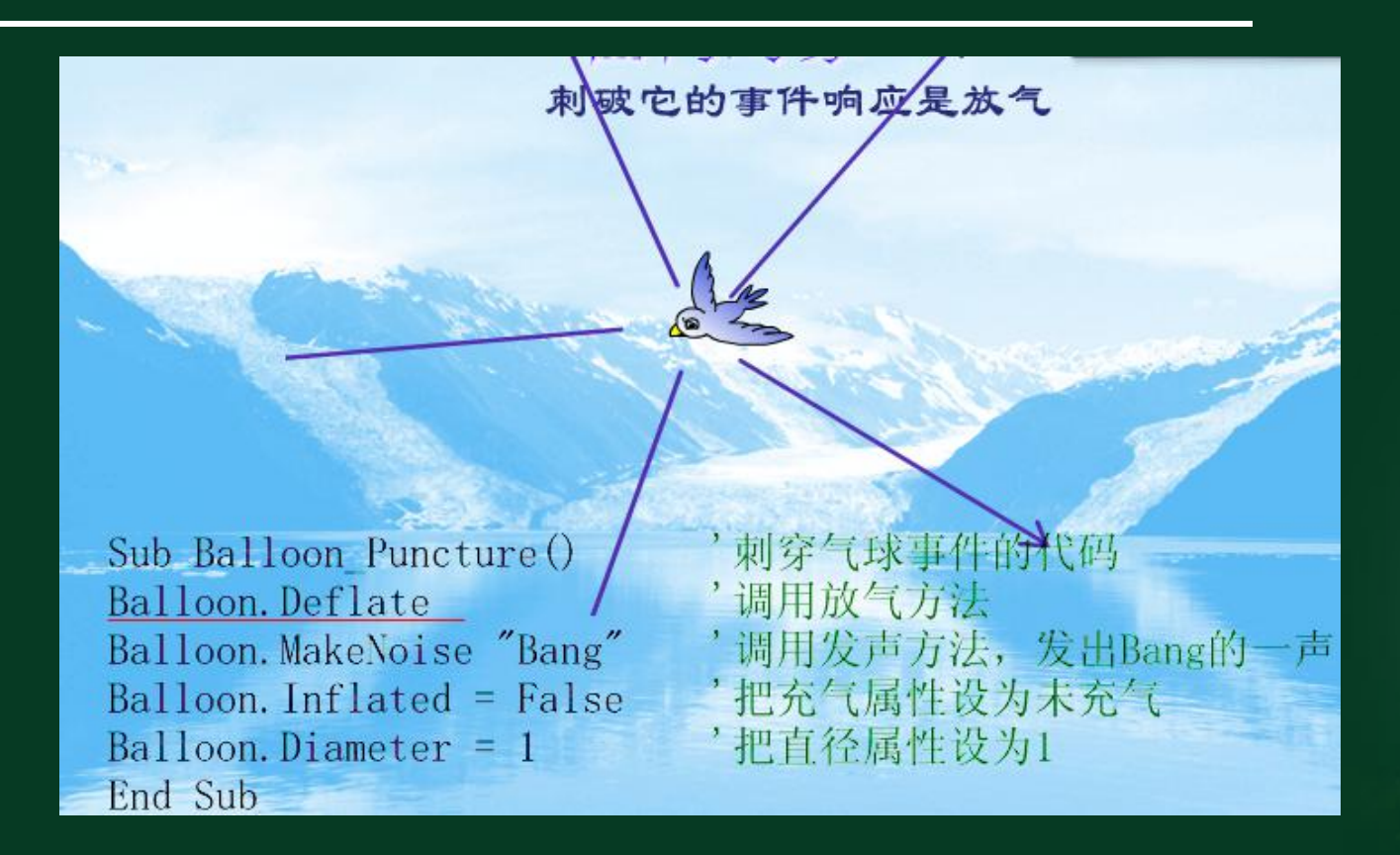

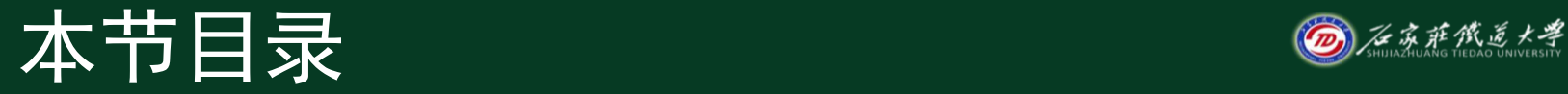

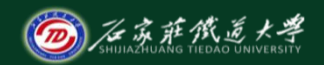

- 一、面向对象的基本概念
- 二、对象的建立和编辑

#### 1、对象的建立 2008年 - 2008年 - 2008年 - 2008年 - 2008年 - 2008年 - 2008年 - 2008年 - 2008年 - 2008年 - 2008年 - 200

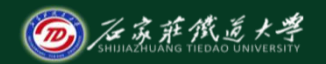

- 单击
- 双击
- Ctrl+单击:可连续画某个控件,esc取消

#### 2、对象的选定

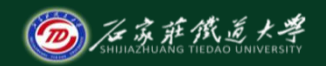

- 单个对象的选定
- 多个对象的选定
	- 借助Ctrl键或Shift键
	- 或: 区域法选择: 拖动鼠标指针, 将欲选定的对象包围 在一个虚线框内即可。

## 3、对象的缩放

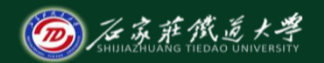

- 选定对象,把鼠标移到任何一个控制点上,待指 针变成双向箭头时,拖动鼠标。
- 或:选定对象,按住Shift键,借助方向键,即 可进行缩放

#### 4、对象的移动 ———————————————————

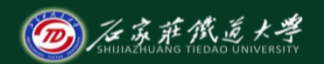

- 鼠标指向要移动的对象,按下左键并拖动鼠标, 就能移动窗体上的控件。
- 或:选定对象,按下Ctrl键,借助方向键,即可 进行移动

#### 5、对象的删除与复制 *◎<u>≋≸®</u>*

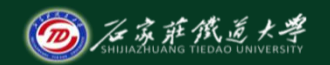

- 删除:选中要删除的对象,按Del键
- 复制:复制粘贴命令

#### 6、对象统一尺寸和对齐

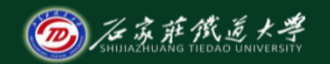

- 方法:
	- "格式"菜单→"统一尺寸" – "格式"菜单→"对齐"

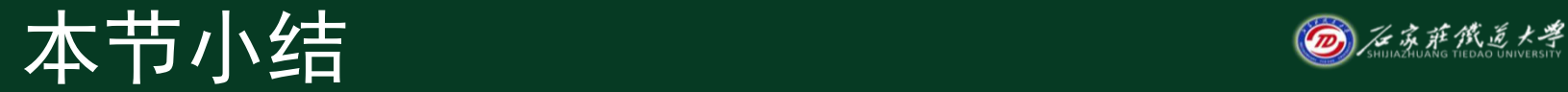

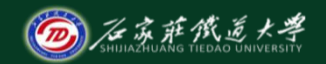

• 理解面向对象的基本概念 – 对象和类、属性、事件、方法 • 掌握对象的建立和编辑方法 – 学习方法:去开发环境中多做练习

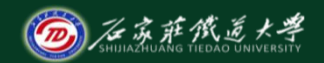

## **本单元结束!**